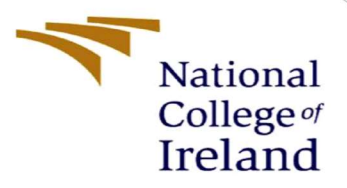

## Configuration Manual

MSc Internship Cyber Security

Manmeet Kumar Student ID: x21113602

School of Computing National College of Ireland

Supervisor: Arghir Nicolae Moldovan

# National College of Ireland

#### National College of Ireland

#### MSc Project Submission Sheet

School of Computing

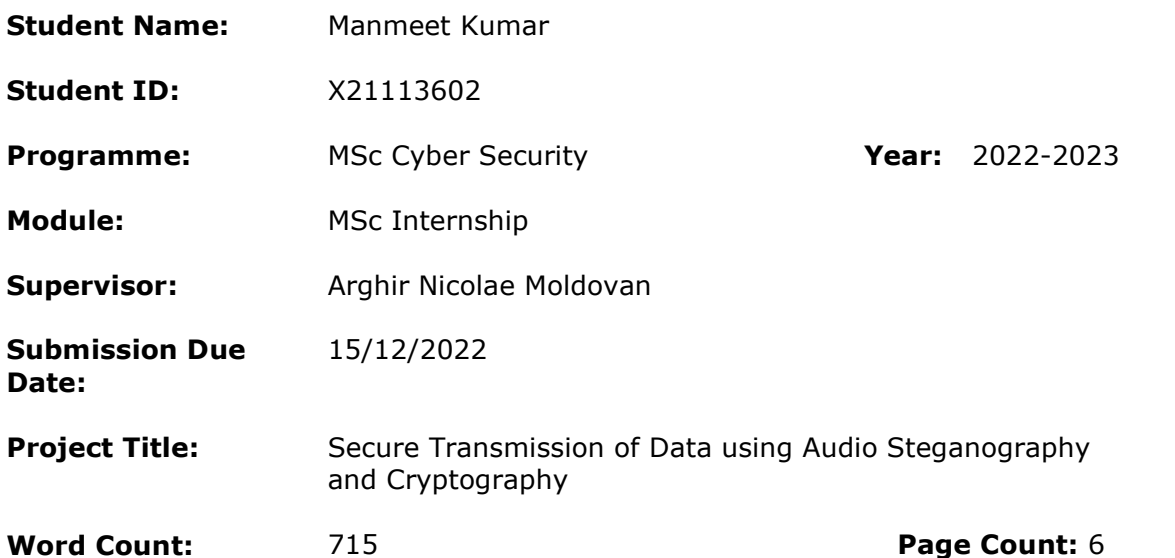

I hereby certify that the information contained in this (my submission) is information pertaining to research I conducted for this project. All information other than my own contribution will be fully referenced and listed in the relevant bibliography section at the rear of the project.

ALL internet material must be referenced in the bibliography section. Students are required to use the Referencing Standard specified in the report template. To use other author's written or electronic work is illegal (plagiarism) and may result in disciplinary action.

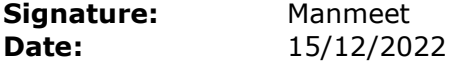

#### PLEASE READ THE FOLLOWING INSTRUCTIONS AND CHECKLIST

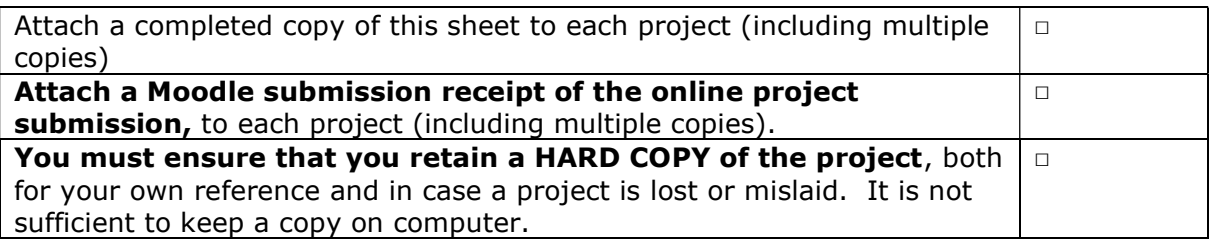

Assignments that are submitted to the Programme Coordinator Office must be placed into the assignment box located outside the office.

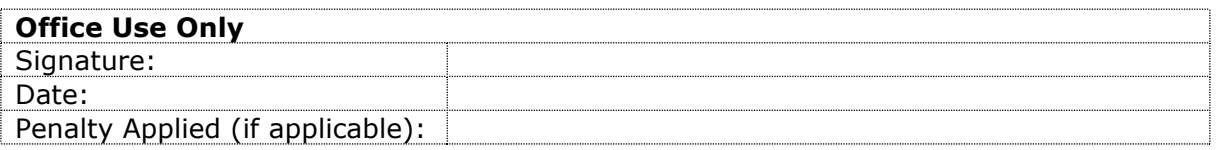

## Configuration Manual

Manmeet Kumar X21113602

### 1. Introduction

This manual contains information on the proposed model's setup and requirements, including particular libraries and essential applications/softwares. This setup handbook also includes instructions on how to perform the experiment.

### 2. Hardware

- Processor: 9<sup>th</sup> Gen Intel® Core <sup>TM</sup> i7-9750 CPU @ 2.6 GHz, 2592 Mhz, 6 Core(s)
- Installed RAM: 16.0 GB, DDR4
- System Type: 64-bot OS, x64-based processor
- $\bullet$  SSD: 237 GB
- Graphics card: NVIDIA GeForce GTX 1650

### 3. Software and Tools Used

- Operating System: Kali Linux 5.18.0
- Programming Language: Python 3.10.8
- Code Editor: Visual Studio Code
- Steganography Tool: Steghide 0.5.1
- Other Tools: Microsoft Excel, NumPy 1.23.4

### 4. Configuration Steps

1. Python is pre-installed on Kali Linux. To check its version, use below command:

To check its version: # python $3 - V$ 

To update python version: # sudo apt-get install python3

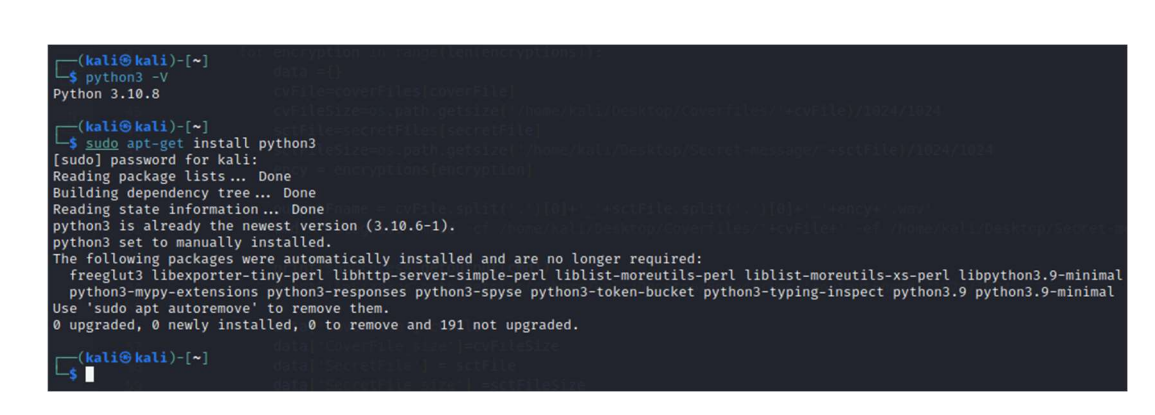

Fig. 1: Python Installation

2. Download and follow steps mentioned in below link to install Visual Studio Code in Kali Linux.

Download link: https://code.visualstudio.com/download [1] Installation Guide: https://code.visualstudio.com/docs/setup/linux [2]

3. To install Steghide use below command[3]:

# sudo apt install steghide

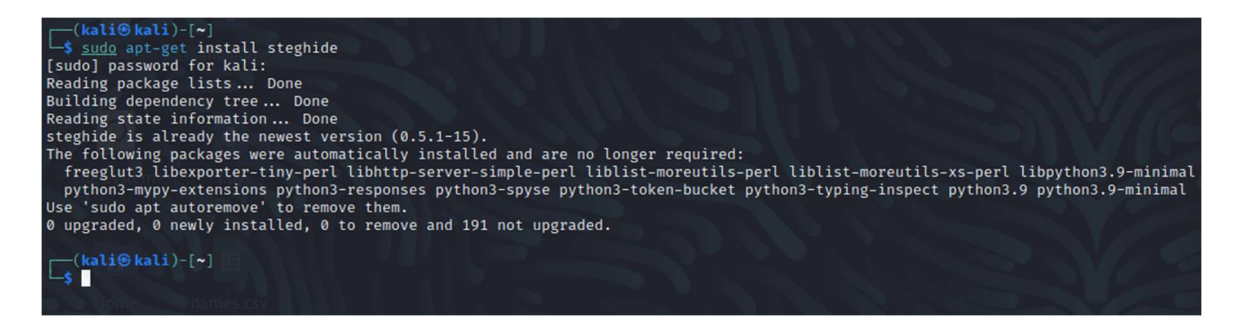

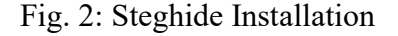

### 5. Implementation

The implementation starts by importing required libraries. These imported libraries are used for different purposes like running OS commands, performing mathematical operations, usage of audio files in the project etc.

| Set Started                                                     | $\bullet$ main.py      | $\mathbf{\times}$            |
|-----------------------------------------------------------------|------------------------|------------------------------|
| home > kali > Desktop > $\bullet$ main.py > $\circledcirc$ PSNR |                        |                              |
| import os<br>ı                                                  |                        |                              |
| $\overline{2}$                                                  | import subprocess      |                              |
| 3                                                               |                        | from math import log10, sqrt |
| 4                                                               | #import librosa        |                              |
| 5                                                               | import numpy as np     |                              |
| 6                                                               | import soundfile as sf |                              |
|                                                                 |                        |                              |

Fig. 3: Python Libraries

After importing all the required libraries, we iterated through folders containing cover audio files and secret data files and select these files to perform encryption and embedding of secret data files into cover audio files.

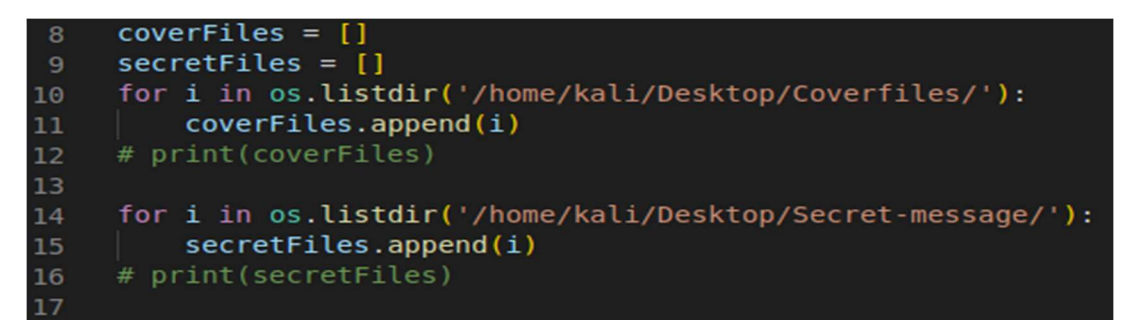

Fig. 4: Iteration through Cover audio and secret data files

Next, we used a kali Linux tool named Steghide to perform different types of encryptions on all the files present in "Secret-message" folder then embed these encrypted files into cover audio files present in "Coverfiles" folder and the resultant Stego-audio files are saved in a folder named "Embedfiles"

```
cmd = 'steghide embed -cf /home/kali/Desktop/Coverfiles/'+cvFile+' -ef /home/kali/Desktop/Secret-message/'+sctFile+' -p Pass@123@ -e '+ency+' -sf /home/kali/Desktop/Embedfiles/'+outputF
```
Fig. 5: Steghide Operation

After getting all the stego-audio files we calculated MSE and PSNR for all the files to do evaluation of the experiment.[4]

```
PSNR(original, compressed):
          signall, sr1 = sf.read(original, dtype='float32')<br>signal2, sr2 = sf.read(compressed, dtype='float32')26
          err = np.macan((signal1 - signal2) ** 2)mse = sqrt(err)if(mse == 0): # MSE is zero means no noise is present in the signal.
30
                          # Therefore PSNR have no importance.
31
               return 100
33
          max\_pixel = 65536psnr = 20 * log10(max pixel / mse)34
          result=[psnr,mse]
35
36
          return result
```
#### Fig. 6: MSE & PSNR calculation

After calculating PSNR and MSE for all the Stego-audio files, we put all the required fields like "CoverFile name", "size", "SecretFile name", "size", "Encryption used", "Output file name", "PSNR" and "MSR" in CSV for evaluation part.[5]

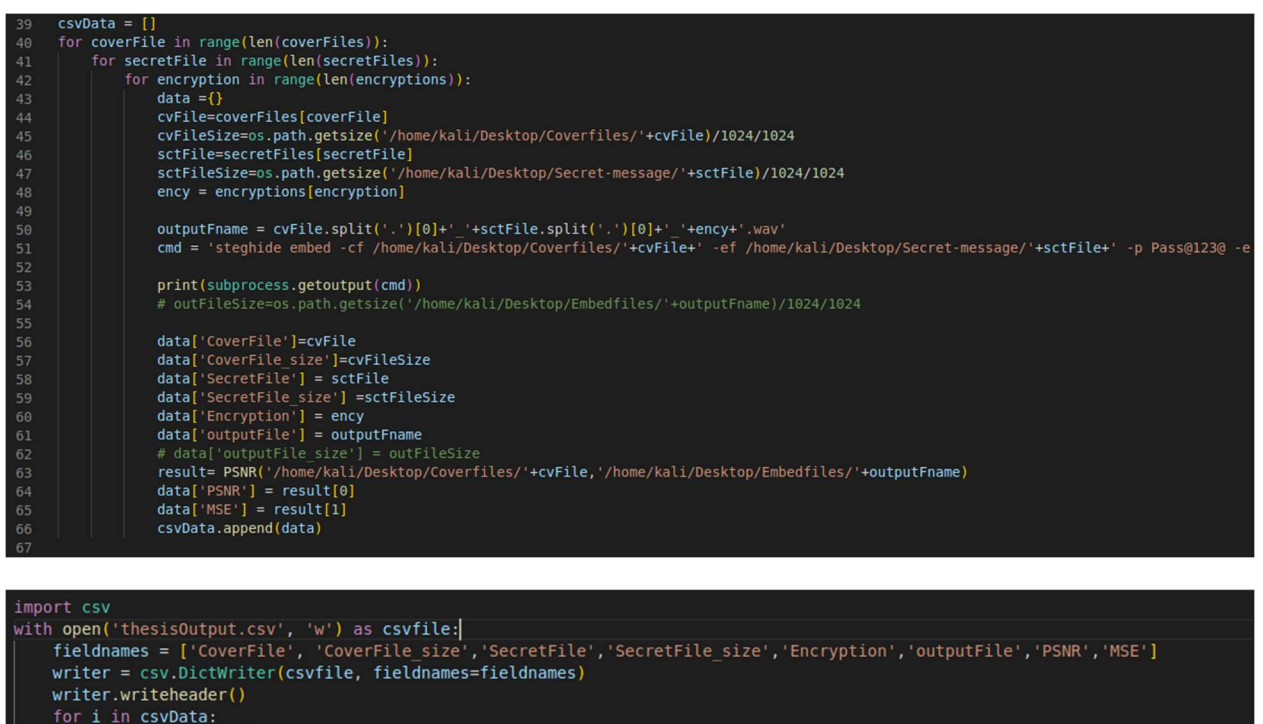

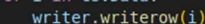

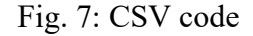

#### References

- [1] "Download Visual Studio Code Mac, Linux, Windows." https://code.visualstudio.com/Download (accessed Dec. 15, 2022).
- [2] "Running Visual Studio Code on Linux." https://code.visualstudio.com/docs/setup/linux (accessed Dec. 15, 2022).
- [3] "steghide | Kali Linux Tools," Kali Linux. https://www.kali.org/tools/steghide/ (accessed Dec. 15, 2022).
- [4] "Python | Peak Signal-to-Noise Ratio (PSNR) GeeksforGeeks." https://www.geeksforgeeks.org/python-peaksignal-to-noise-ratio-psnr/ (accessed Dec. 15, 2022).
- [5] "csv CSV File Reading and Writing," Python documentation. https://docs.python.org/3/library/csv.html (accessed Dec. 15, 2022).